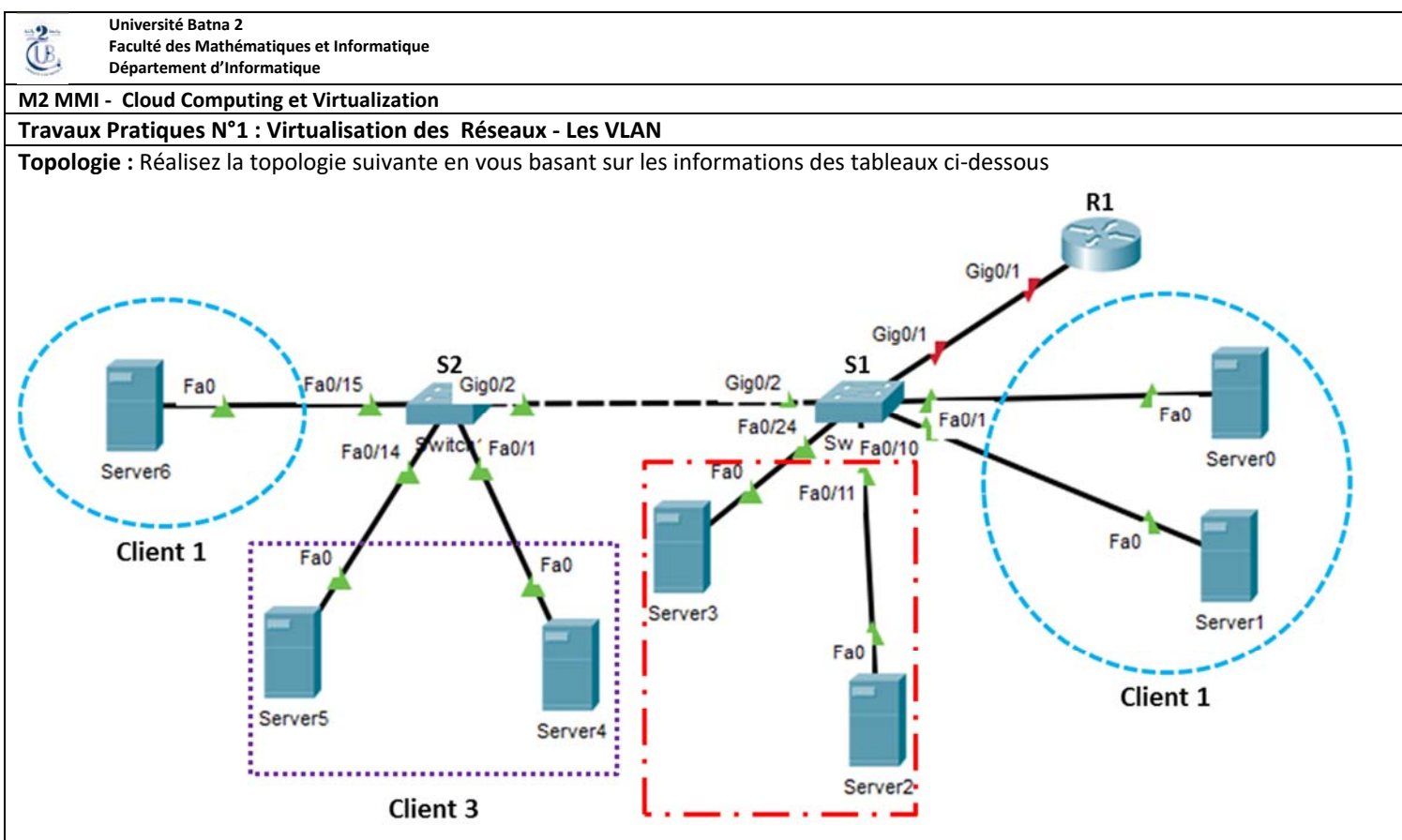

Client 2

## **Table des interconnexions**

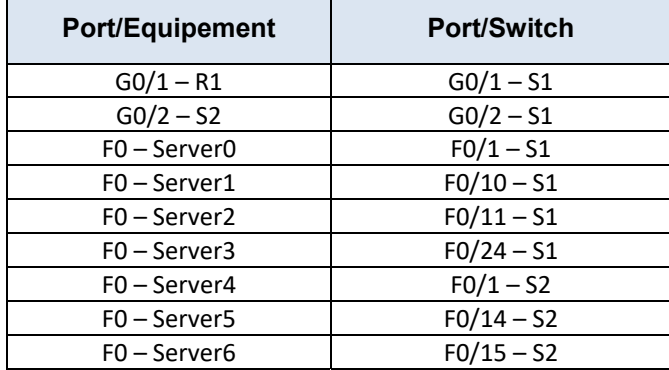

## **Table d'attribution des VLAN et des ports**

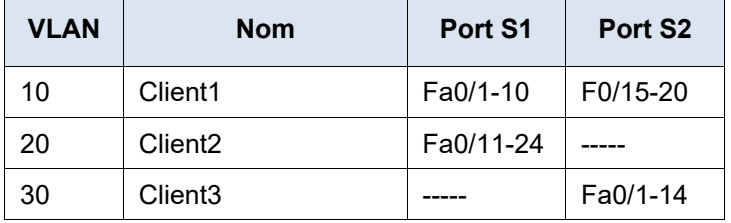

## **Table d'adressage**

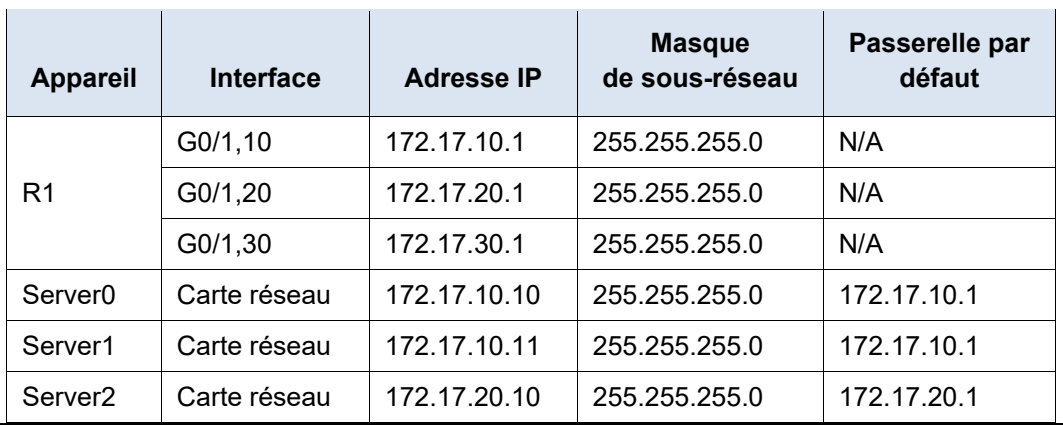

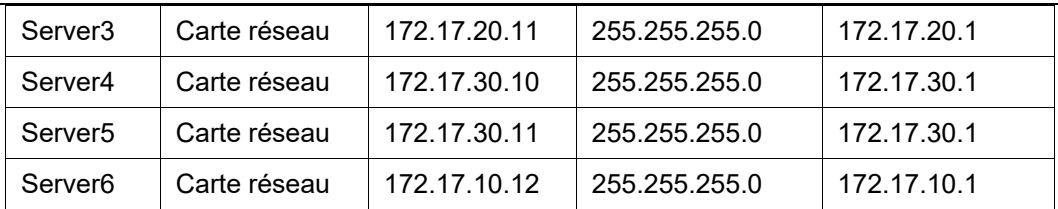

## **Scénario**

Un fournisseur de Cloud Computing désire utiliser les *VLANs* pour pouvoir satisfaire les besoins croissant de ces clients.

**Conditions requises** 

**a) Attribuez les adresses IP à R1 et aux Serveurs, en fonction de la table d'adressage.** 

**Assurez la configuration IP de tous les autres serveurs** 

**b) Créez, nommez et attribuez des VLAN sur S1 et sur S2 en fonction de la Table d'attribution des VLAN et des ports. Les ports doivent être en mode d'accès.** 

**Création de VLAN (Virtual LAN) et attribution de Ports sur S2 Suivre les mêmes étapes de configuration de vlan de S1 mais en tenant en considération les informations de la Table d'attribution des VLAN et des ports** 

**c) Configurez S1 et S2 pour utiliser le** *trunking***, en autorisant uniquement les VLAN de la Table d'attribution des VLAN et des ports.** 

**Configuration du** *trunking* **sur S2 Refaire la même configuration sur S2.** 

- d) Vérifiez la connectivité en envoyant des requêtes *ping*.
- ‐ Cliquez sur Server0, choisir l'ongle **Descktop** puis cliquez sur Command Prompt.
- ‐ Saisir la commande *ping* 172.16.10.12 et validez par entrée. Le *ping* doit être réussi
- ‐ Lancer des requêtes *ping* entre :
	- o Server3 et Server2
	- o Server4 et Server5
	- o Server0 et Server3
	- o Server1 et Server5
	- o Server3 et Server4

Citez les échecs et les réussites des *ping* précedants.

H. NOUI 2016‐2017